# **Compléments Web BUT 2 : PHP 2022–2023**

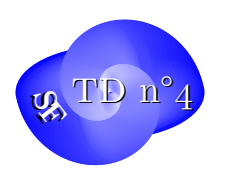

Introduction à Composer et Symfony

composer, autoload, routage

Dans ce TD, vous allez vous familiariser avec les composants du standard des Frameworks PHP : Symfony en commençant par quelques composants de base.

Une introduction générale à la version actuelle de symfony se trouve ici : http://symfony.com/doc/current/index.html

### **[Exercice 1. composer, class-loader et http](http://symfony.com/doc/current/index.html)-foundation**

Installons d'abord composer s'il n'est pas déjà présent sur notre OS. On va d'abord créer un répertoire bin à la racine de notre HOME :

```
cd
mkdir bin
cd bin
curl -s https://getcomposer.org/installer | php
```
Vérifiez la définition de vos variables d'environnement http\_proxy et https\_proxy dans votre .bashrc Ajoutez également la ligne suivante à votre .bashrc :

**export** PATH=\$PATH:~/bin

de manière à ce que tous les programmes installés dans le répertoire bin de votre HOME soient accessibles de n'importe où. Puis créez un répertoire de travail sf-test dans votre dossier de travail dans lequel vous allez lancer la commande suivante :

composer require twig/twig symfony/http-foundation

Ceci indique que nous n'installons pour l'instant que ces 2 composants. Observez le fichier composer.json qui a été créé dans le répertoire courant, ainsi que le répertoire vendor qui contient les composants installés. On peut aussi installer les composants en les spécifiant dans le fichier composer.json :

```
1 \quad f
2 "require": {
3 "twig/twig": "^3.5",
4 "symfony/http -foundation": "^6.2"
5 }
6 }
```
Puis lancer la commande :

informatique/IUT Orléans 1

composer update

L'utilisation éventuelle de l'option -o de composer permet d'optimiser « au mieux » le chargement automatique des classes.

L'autoloader et les 2 principaux composants de HttpFoundation à savoir Request et Response sont prêts à l'emploi. Remarquez l'usage des espaces de nommages en PHP semblables à ceux du C++ ou aux import de packages en java.

```
1 \langle?php
2 require_once __DIR__.'vendor/autoload.php';
3
4 use Symfony\Component\HttpFoundation\Request;
5 use Symfony\Component\HttpFoundation\Response;
6
7 //$request = Request::createFromGlobals();
8
9 $request = Request::create('/essai.php?name=Zozo');
10
11 // URI demandee (sans les parametres)
12 $path=$request ->getPathInfo();
13
14 // recup GET de variables
15 $nom=$request ->query ->get('name','World');
16 $prenom=$request ->query ->get('surname','Joe');
17 echo "Bonjour $surname $name<br/>>hr/>";
```
On peut aussi récupérer d'autres informations sur le Client et fabriquer une réponse :

```
1 \leq?php
2 // recup variables SERVER
3 $host=$request ->server ->get('HTTP_HOST');
4
5 // recup COOKIES
6 $request ->cookies ->get('PHPSESSID');
7
8 // HTTP headers
9 $headers=$request ->headers ->get('host');
10 $content_type=$request ->headers ->get('content_type');
11
12 $method=$request ->getMethod(); //GET, POST , PUT, DELETE ou HEAD
13 $langs=$request ->getLanguages();
14 $IP == $request ->getClientIp();
15 $response =
16 new Response($IP." ".$host." ".$path." ".$headers."
17 ".$content_type." ".$method." ".$nom." ".$langs[0]);
18 $response ->send();
```
#### **Exercice 2. installer twig**

informatique/IUT Orléans 2

## $Compl{\'e}ments Web BUT 2 : PHP (TD n<sup>°</sup>4) 2022-2023$

Pour installer twig, on fait simplement :

composer require twig

Voir TD5 pour son utilisation.

#### **Exercice 3. créer une application SF**

Pour créer un squellette d'application avec un nombre réduit de dépendances :

```
composer create -project symfony/skeleton hello -sf
```
Pour une application plus complète (ne le faites pas pour le moment)

composer create -project symfony/website -skeleton sf-full-project **Contract Contract Contract Contract**